# ReactでGyazzというWikiを自作し て運用している話

@shokai **A** [\(/Nota/shokai\)](http://localhost:4000/Nota/shokai) Nota, Inc.

### Nota, Inc.

[http://gyazo.com \(http://gyazo.com\)](http://gyazo.com/)を運営している会社 スクリーンショット共有サービス アニメGIFでも撮影できる プルリクにも便利 [\(https://github.com/nota/gyazz\\_clone/pull/255\)](https://github.com/nota/gyazz_clone/pull/255)

Gyazo Tシャツ & シール

私に質問や感想を言うとあげます トーク後でも可 15枚ぐらいある

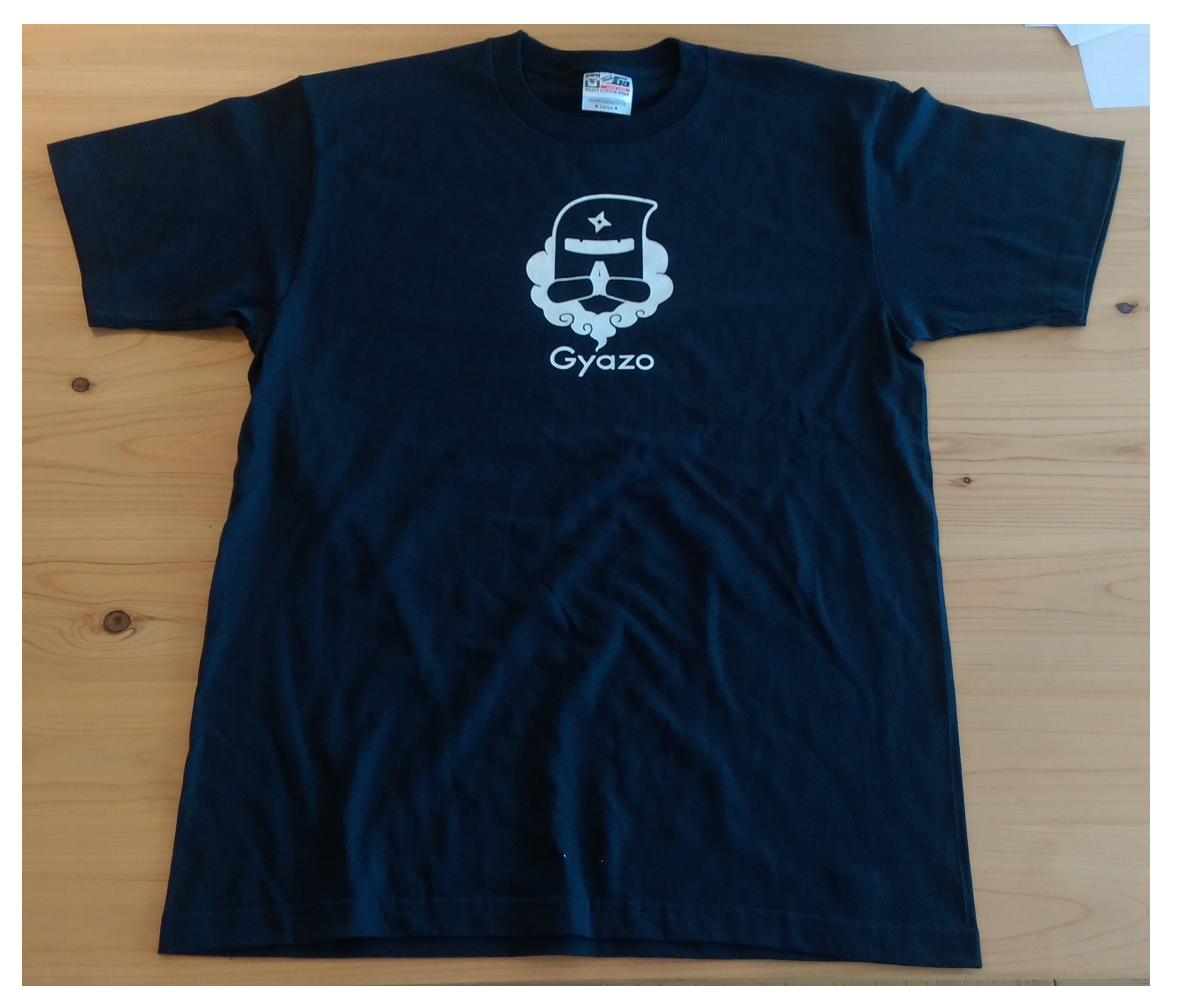

[\(https://gyazo.com/02fb6e1009a6115079f2bb6603971b73\)](https://gyazo.com/02fb6e1009a6115079f2bb6603971b73)

**Gyazz**という名のWiKi

2人で作っている 3 [\(/Nota/](http://localhost:4000/Nota/%E6%B4%9B%E8%A5%BF)洛西) <mark>へ</mark> [\(/Nota/shokai\)](http://localhost:4000/Nota/shokai)

トーク概要より

[WYSIWYG \(./WYSIWYG\)](http://localhost:4000/Nota/WYSIWYG)で画像やリンクも貼れるけど、編集ツール バーやボタンが無いエディタ

markdownより簡単なシンタックスで編集できる [Atom \(./Atom\)](http://localhost:4000/Nota/Atom)を参考にして[React \(./React\)](http://localhost:4000/Nota/React)で実装した [contenteditable \(./contenteditable\)](http://localhost:4000/Nota/contenteditable)は使ってない [Socket.IO \(./Socket.IO\)](http://localhost:4000/Nota/Socket.IO)と自作の同期システムでうまいこと同時編集 できる

Gitを参考にsubversionみたいなものを実装した

# 社内で運用してて、3ヶ月で900 ページくらい作られている

このスライドもGyazzから生成している 「五行の送り火」を「大文字焼き」って書いたら勝手に修正 されてた

Gyazoのヘルプ [\(https://gyazz-clone.herokuapp.com/Gyazo\)](https://gyazz-clone.herokuapp.com/Gyazo) 大学の研究室などでは5,6年で7000ページ以上 [\(http://gyazz.masuilab.org/](http://gyazz.masuilab.org/%E5%A2%97%E4%BA%95%E7%A0%94/)増井研/) YAPC2016 shokaiメモ [\(./YAPC2016 shokai](http://localhost:4000/Nota/YAPC2016%20shokai%E3%83%A1%E3%83%A2)メモ)

# [WiKi \(./WiKi\)](http://localhost:4000/Nota/WiKi)

#### ワイキキ空港のターミナル連絡バスのこと

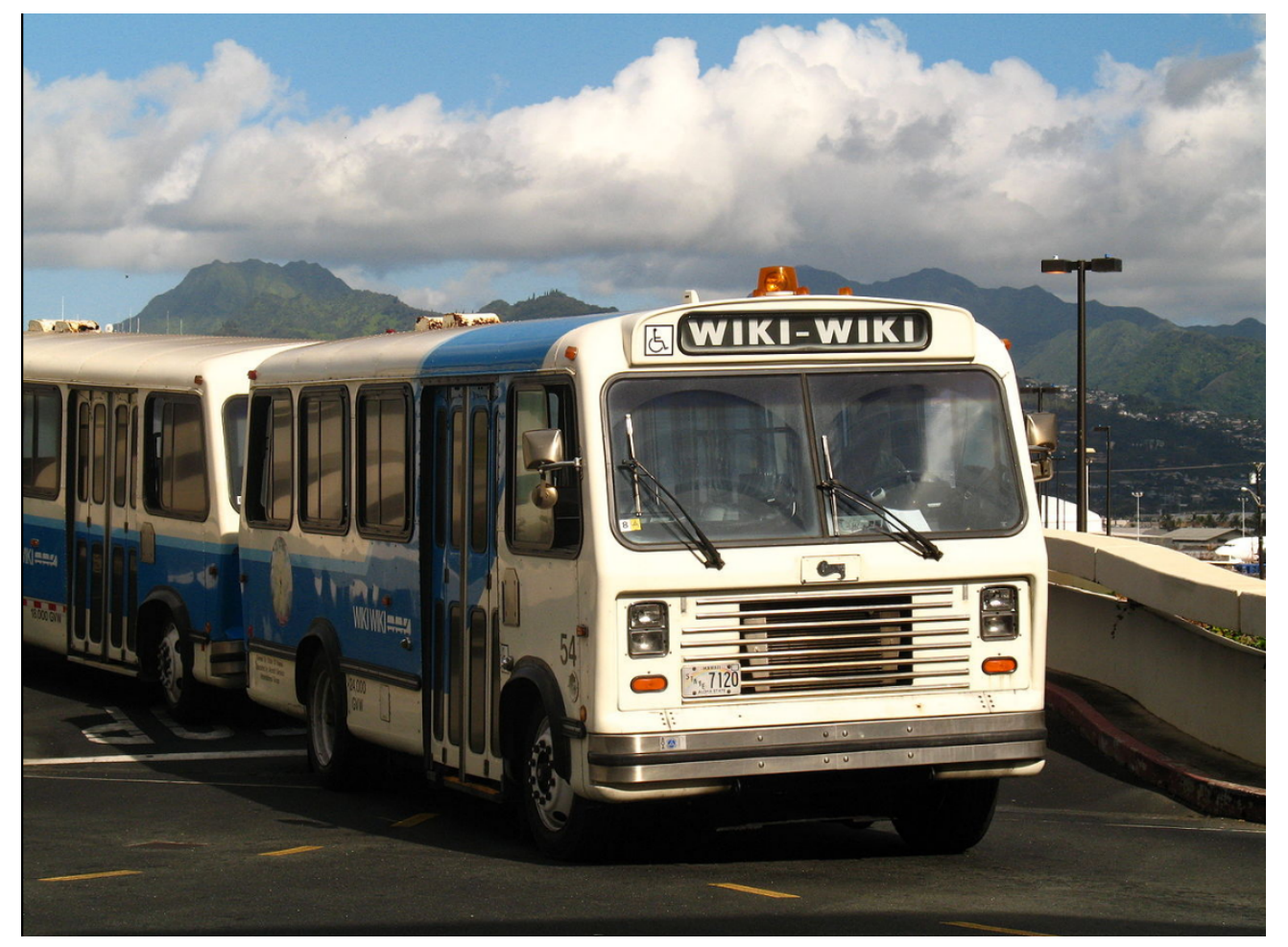

[\(https://gyazo.com/b245c3244dc646ddc29a8a9cafd15d3b\)](https://gyazo.com/b245c3244dc646ddc29a8a9cafd15d3b)

#### みんなで書けるwebサイト

### WiKiのつらみ

メジャーなWikiの方式

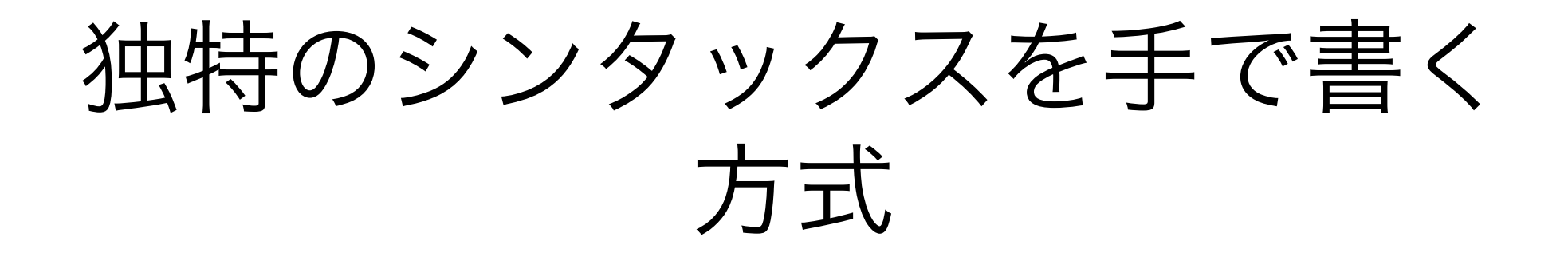

覚えるのつらい さっき見ていた場所をちょっと直したいだけなのに、編集モード に入ると全体が生テキストになってる・・

### WYSIWYGエディタ方式

見たまま編集できる

ツールバー、メニューがたくさん

一度作った綺麗な見た目の段落と、同じスタイルの段落をもう一 個作るのが難しい

[文章書いてる時間より装飾整えてる時間の方が長い・・](http://localhost:4000/Nota/shokai)(め (/Nota/shokai)個人の見解です)

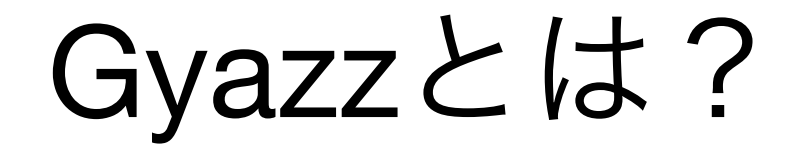

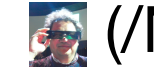

#### [\(/Nota/](http://localhost:4000/Nota/%E5%A2%97%E4%BA%95)増井) が10年ぐらい前に作った

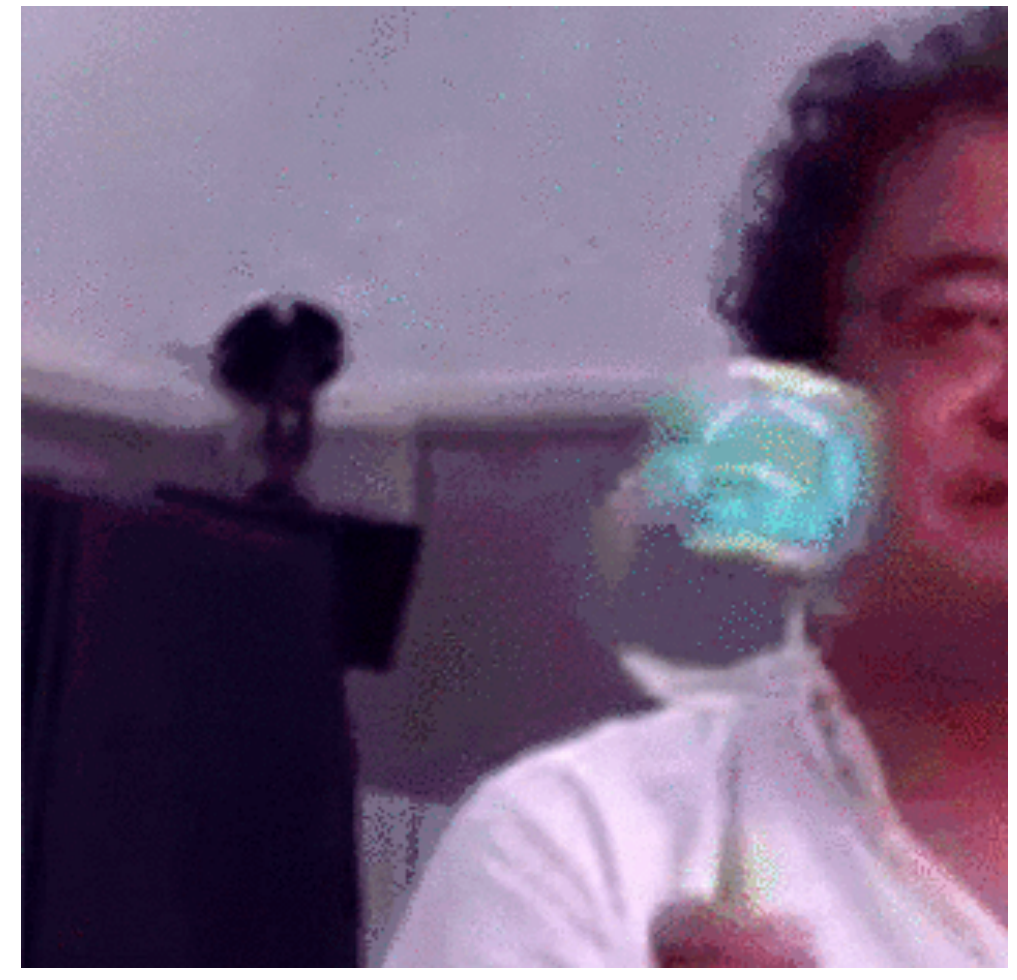

[\(https://gyazo.com/0e7cd8cde4a705f8d5fa46b94053486a\)](https://gyazo.com/0e7cd8cde4a705f8d5fa46b94053486a)

[ここ数年、いろんな人が](http://localhost:4000/Nota/%E6%B4%9B%E8%A5%BF)Gyazzクローンを作っている 6 (/Nota/

洛西[\) \(/Nota/shokai\)](http://localhost:4000/Nota/shokai)

アウトラインエディタのような[WiKi \(./WiKi\)](http://localhost:4000/Nota/WiKi)

編集・閲覧のモード切り替えが無い

カーソルのある行だけがWiKi Syntaxむき出しになる かんたんなSyntax

がんばって書いたり覚えたりしなくても、適当に見やすく表示す る

ページ間リンクを貼っておけば関連検索で発見できる 階層は無い、Web的

アイディアを書いておくと、忘れた頃に関連リンクに現れてピン ときたりする

複数人で同時編集できる

# Gyazz記法 [\(./Gyazz](http://localhost:4000/Nota/Gyazz%E8%A8%98%E6%B3%95)記法)

ほぼ 角カッコで囲うだけ 外部リンク [URL] 内部リンク [ページタイトル] #ページタイトル ハッシュタグ風 タイトル付き外部リンク [URL タイトル] [タイトル URL] 逆順でもいい 画像埋め込み [画像のURL] リンク付き画像 [画像のURL リンク先URL] [リンク先URL 画像のURL] 逆順でもいい

```
アイコン記法
  [ページタイトル.icon]
   (/Nota/shokai)
アイコンタワー記法
   [ページタイトル.icon*数字]
                    (/Nota/shokai)
太字
   [[あいうえお]] 角カッコ2つ
  あいうえお
インラインコード
  console.log("hello") バッククオートで囲う
コードブロック記法
  test.js
    function () {
    alert('hello')
    }
  code:言語名 もしくは code:ファイル名 の下のブロックに色が
  つく
```
CLI記法

\$ npm install jquery -save

% git init

行頭がコマンドっぽい行に色がつく (デモ)

(デモ:ページを作ってみる)

[React \(./React\)](http://localhost:4000/Nota/React)のページを書く hashタグ 関連ページ 外部リンク 画像うめこみ、リンクつける CLI記法 codeblock記法 アイコン記法 asadf

## アイコン記法で投票

#### ▲山 アニメ2016春

- 2016年4月 開始のアニメについて語るスレ
	- 前: アニメ2016新春
	- ■次:アニメ2016夏
	- 良かったら上にageる
- 三者三葉
	- 未確認で進行形の人の初連載の4コマ
	- the state of the Charles Charles Charles
		- ■ロ今季OP営の
	- ■良作でした。ゆるゆり1期2期とかに近いかないよくないでしている
	- 鬼畜メガネすごい好き <mark>おぶね みなみなみ</mark>
- クロムクロ
	- ■富山が壊滅しそう
	- けっこう面白そう。1話の時点では一番好きかも <mark>はいないないかない</mark>
	- 期待あげ 大学大学大学
- ふらいんぐうぃっち
	- よいと思うのはいのように
		- 非常に良かった<mark>● インインインインイン</mark>
- たぶん良い And And And
- Re:ゼロから始める異世界生活
	- 面白いのはのはのはのはのはのは
	- 面白かったけど主人公がうざいのでこのくらいで<mark>すっていないです</mark>
	- 面白いけど主人公がウザいので☆4としました <mark>よねななみ</mark>
	- なろう作品 気合入ってる 第二 第二 第二

#### [\(https://gyazo.com/8afa1ca644575b370cc5518980590b21\)](https://gyazo.com/8afa1ca644575b370cc5518980590b21)

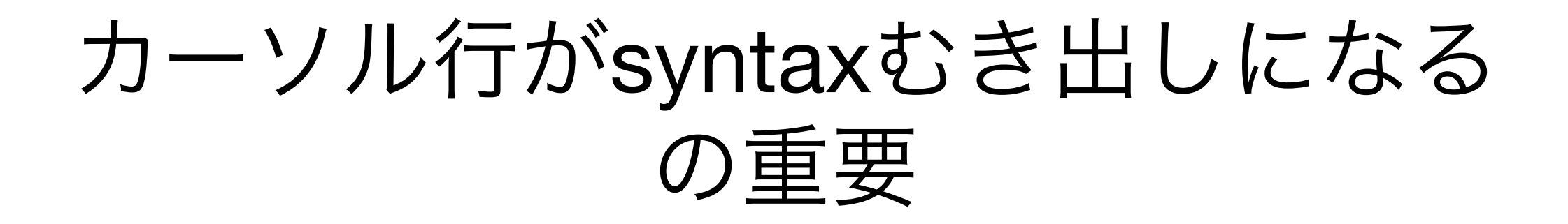

#### 「これどう書いてるのかな?」がすぐ見れる HTMLのソース見て勉強したのを思い出す

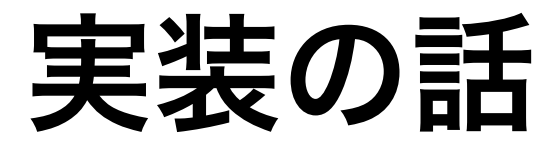

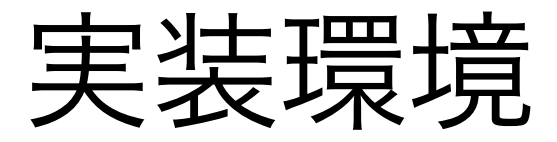

Node.js express Socket.IO mongodb React、jQuery EventEmitter式Store 全面的に[async-await \(./async-await\)](http://localhost:4000/Nota/async-await) **Browserify** 

# エディタの実装

カーソルの縦棒はdiv 緑の範囲選択もdiv3つ 隠し <textarea /> IMEウィンドウを見せるためだけに存在する カーソルの右側に浮いていて、ついてくる

アイコン icon

- twitter定期的にglitchしたアイコンをアップロードしている
	- 約20分ごとに切り替わる
- 日本語入力
- gyazzページにtwitterアイコンが設定されていたのでもっと!
- 

test

[\(https://gyazo.com/688d80344a2b353762ec9c79e68a637b\)](https://gyazo.com/688d80344a2b353762ec9c79e68a637b)

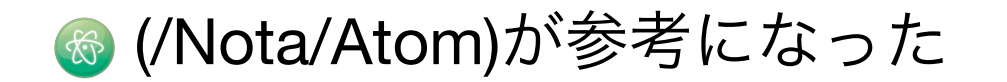

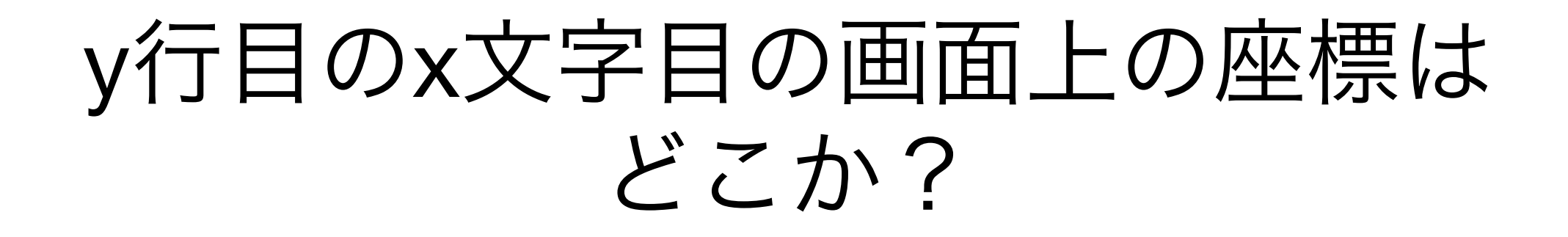

生テキスト こんにちは を 1文字ずつ分割して editor.html <div class= 'lines'> <div class='line' id='L1'> <span class= 'c-1'>こ</span> <span class= 'c-2'>ん</span> <span class= 'c-3'>に</span> <span class= 'c-4'>ち</span> <span class= 'c-5'>は</span>  $\langle$ div $>$  $\langle$ div $\rangle$ 

jQueryで位置を取得する let {left, top} =  $$$ ('  $\blacksquare$ .lines #L1 .c-4 $\blacksquare$  $\blacksquare$ ).position()

# クリックした位置から何行目の 何文字目なのか?を求める

逆をやればいい

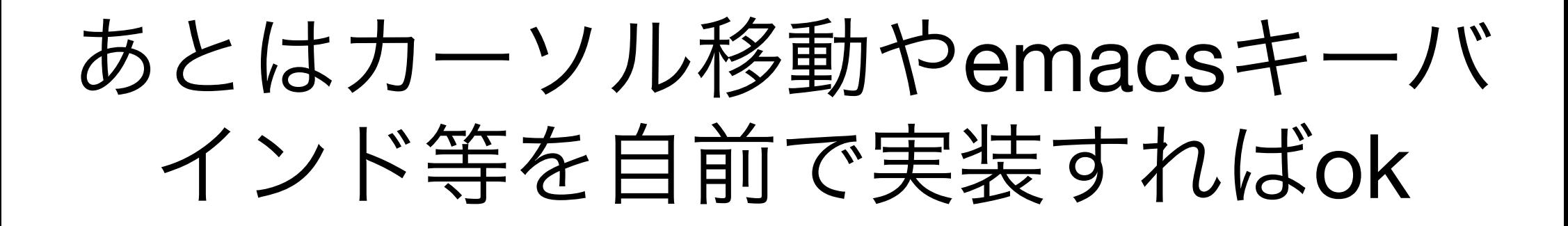

# ReactとjQueryは相性悪い?

よくインターネットに書いてある jQueryでDOM書き換えしなければok jQuery クロスブラウザで座標の扱いが完璧っぽい

# **React**と**jQuery**で**flux**

## flux

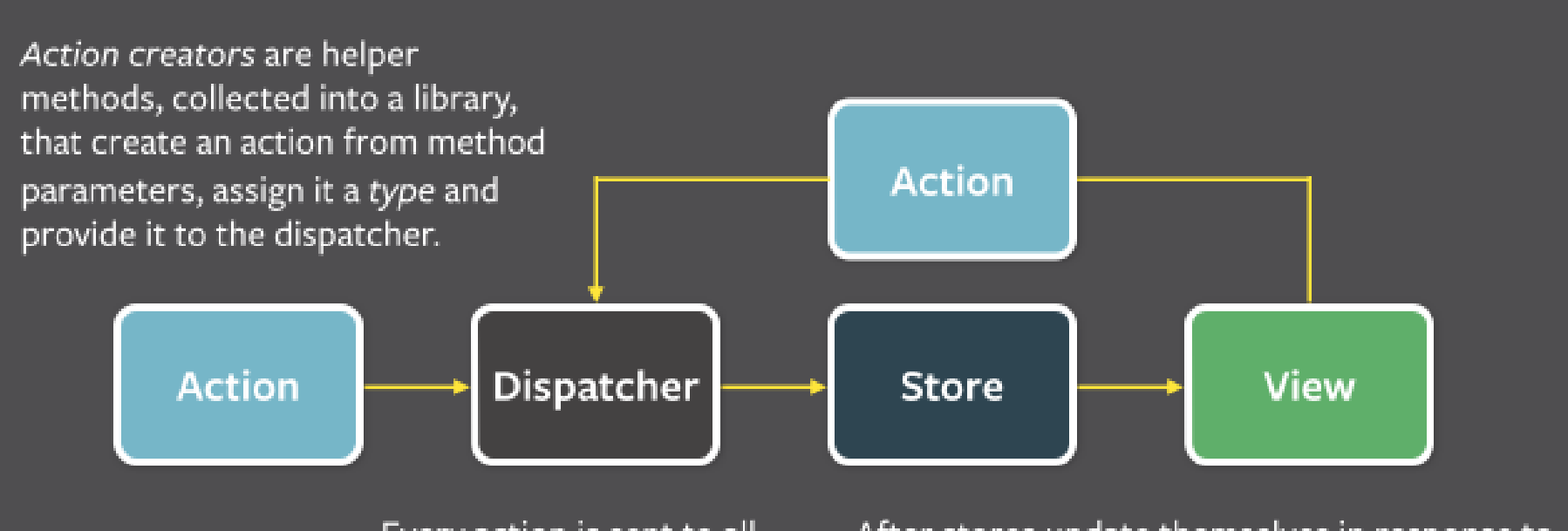

Every action is sent to all stores via the callbacks the stores register with the dispatcher.

After stores update themselves in response to an action, they emit a change event.

Special views called controller-views, listen for change events, retrieve the new data from the stores and provide the new data to the entire tree of their child views.

[\(https://facebook.github.io/flux/docs/overview.html\)](https://facebook.github.io/flux/docs/overview.html) viewはstore (stateとprops)からのみ作られる

#### viewが他のviewを書き換えない 他の**view**の位置を使って描画する**view**はどうするの?

# 他のview componentの位置で位置 補正するcomponent

storeが変更される render() componentDidUpdate が発火 ここでjQueryでDOMを見て座標取得 storeを更新、もしくは自分のstateを更新する this.setState({x: 36, y: 250}) // 座標をセット 再renderされる **Flux**の円環の理を**2**回回すイメージ

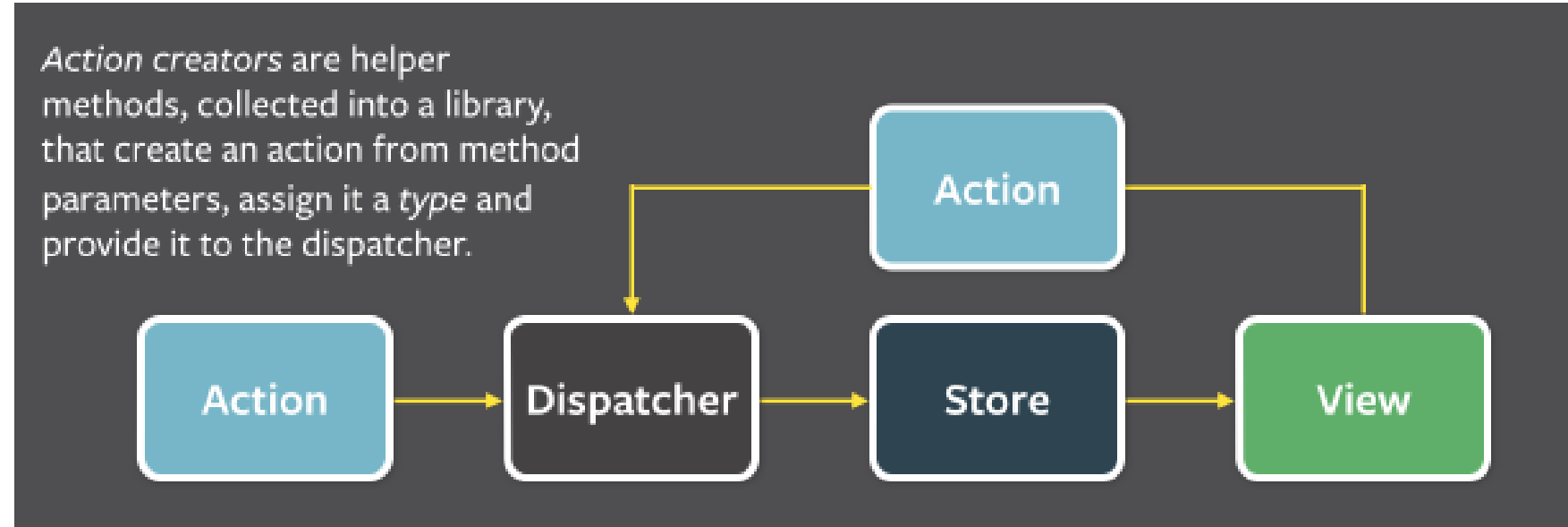

Every action is sent to all stores via the callbacks the stores register with the dispatcher.

After stores update themselves in response to an action, they emit a change event.

Special views called controller-views, listen for change events, retrieve the new data from the stores and provide the new data to the entire tree of their child views.

[\(https://facebook.github.io/flux/docs/overview.html\)](https://facebook.github.io/flux/docs/overview.html)

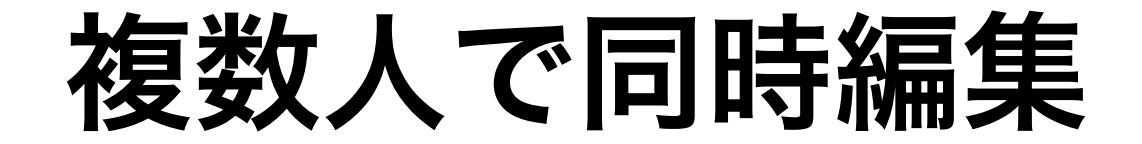

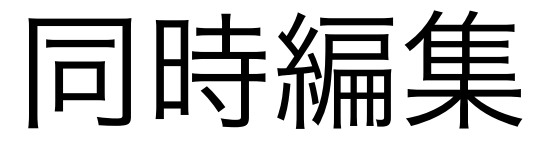

#### 実用[Git \(./](http://localhost:4000/Nota/%E5%AE%9F%E7%94%A8Git)実用Git)を読む

Powerful Techniques for Centralized and **Distributed Project Management** 

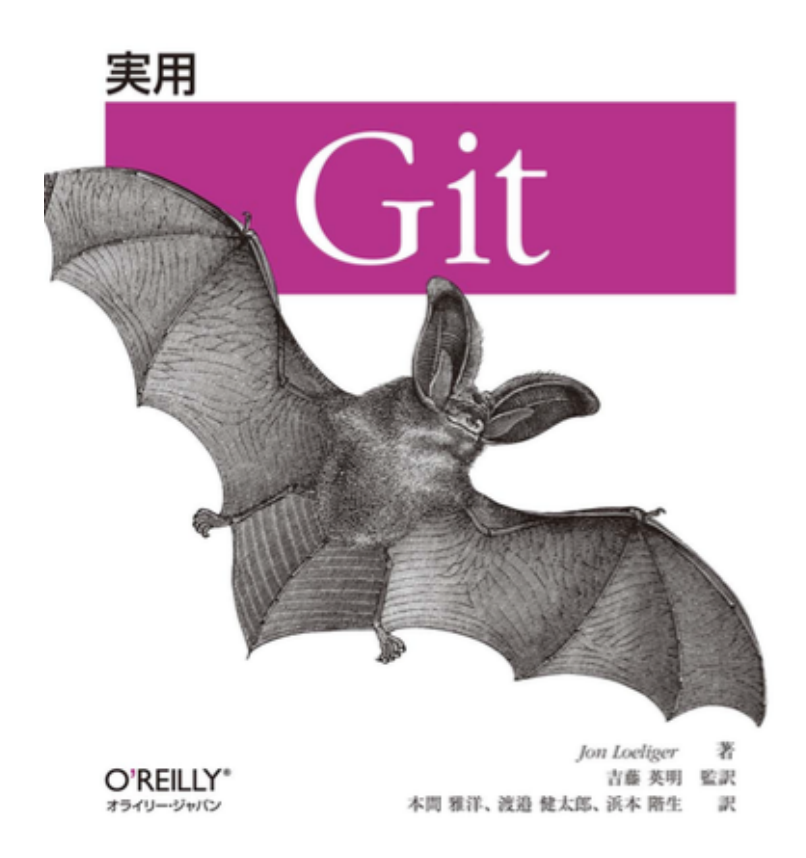

[\(https://gyazo.com/20b4fe90c13dafd705d1f75d02adb4de\)](https://gyazo.com/20b4fe90c13dafd705d1f75d02adb4de)

こういう「コミット」をやりとりすればなんとかなるのでは!? commit.json

```
{
 "id": hash,
 "parent_id": parent_hash, // 1つ前への参照
 "changes": [ 変更内容, 変更内容, 変更内容 ]
}
```
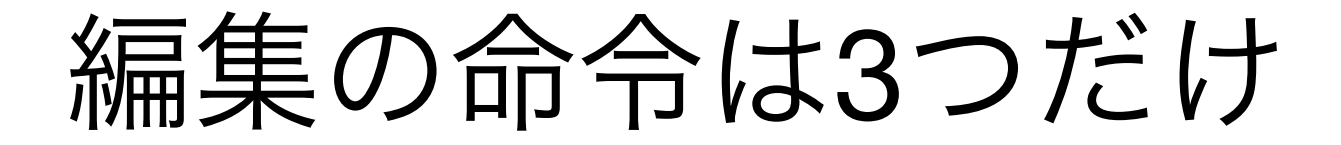

### **insert**

```
隣の行のidを指定して新しい行を追加
javascript
  {
   insert: positionId, // 文字を挿入する一つ下の位置にある行
  のId
   lines: {
   text: text,
   id: lineId // 新しく生成された行のid
   }
  }
新規に行を挿入する
最後に挿入するときは、特殊IDの end を指定する。
複数行を挿入するときは、insertを複数個作る
```
### **update**

```
idを指定して更新
javascript
   {
   _update: lineId, // 変更する行のId
   lines: { text: text }
   }
行を変更する
```
### **delete**

```
idを指定して削除
javascript
   {
   _delete: lineId, // 削除する行のId
   lines: -1
   }
行を削除する
```
## コンフリクトしたら?

ユーザー側でmerge画面にするわけにはいかない コンフリクト判定はサーバー側 clientはとりあえずpushする pushがrejectされたらpull git rebase のような操作をする

気合マージ

mergeしよう→コンフリクト→pullしてみる →insertが参照していた行が削除されてる、どこにinsertしていい のかわからない!

→commitをさかのぼって、 「削除された行を参照したinsertをし た行」を参照してinsertする

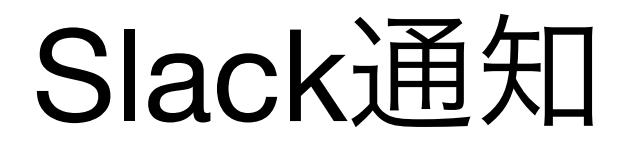

 $\mathbb{G}^+$ 

 $\epsilon$ 

#### 差分だけ通知する commitの中のinsert/update系をmergeして並べ替える

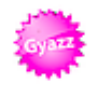

Gyazz BOT 2:26 AM

New lines on Nota

Toshiyuki Masui

ページを綺麗に公開する

- こういう方針でいいのか?
- GyazzテキストをすっぴんなHTMLに変換
- •カッコいいCSSをお気に召すまま付加

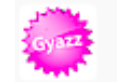

Gyazz BOT 2:39 AM &

New lines on Nota

Sho Hashimoto

#### ページを綺麗に公開する

ログインせずアクセスすると、同じ見た目で編集できないページが表示されるよ うにする shokai

- ページ毎にメニューから「publish」する
- ●URLは同じ
- •とりあえず単一のページの公開からやる
- wiki全体を公開設定も(後で)
- 関連ページやリンク先は··publishされてなければ表示しない方が良い?

## undo操作

自分がやった操作のみをundoしたい 同時編集中の他人の操作はundoしたくない

# **revert**コミットを作って貯めて おく

```
pushしてコンフリクトしなかったcommit
insert
  同じ行idをdelete
update
```
元のテキストにupdate

delete

元の位置にinsert ctrl-Z で逆順に適用する

### おわり・まとめ

WYSIWYGで画像やリンクも貼れるけど、編集ツールバーやボタン が無いエディタ Socket.IOと自作の同期システムでうまいこと同時編集できる

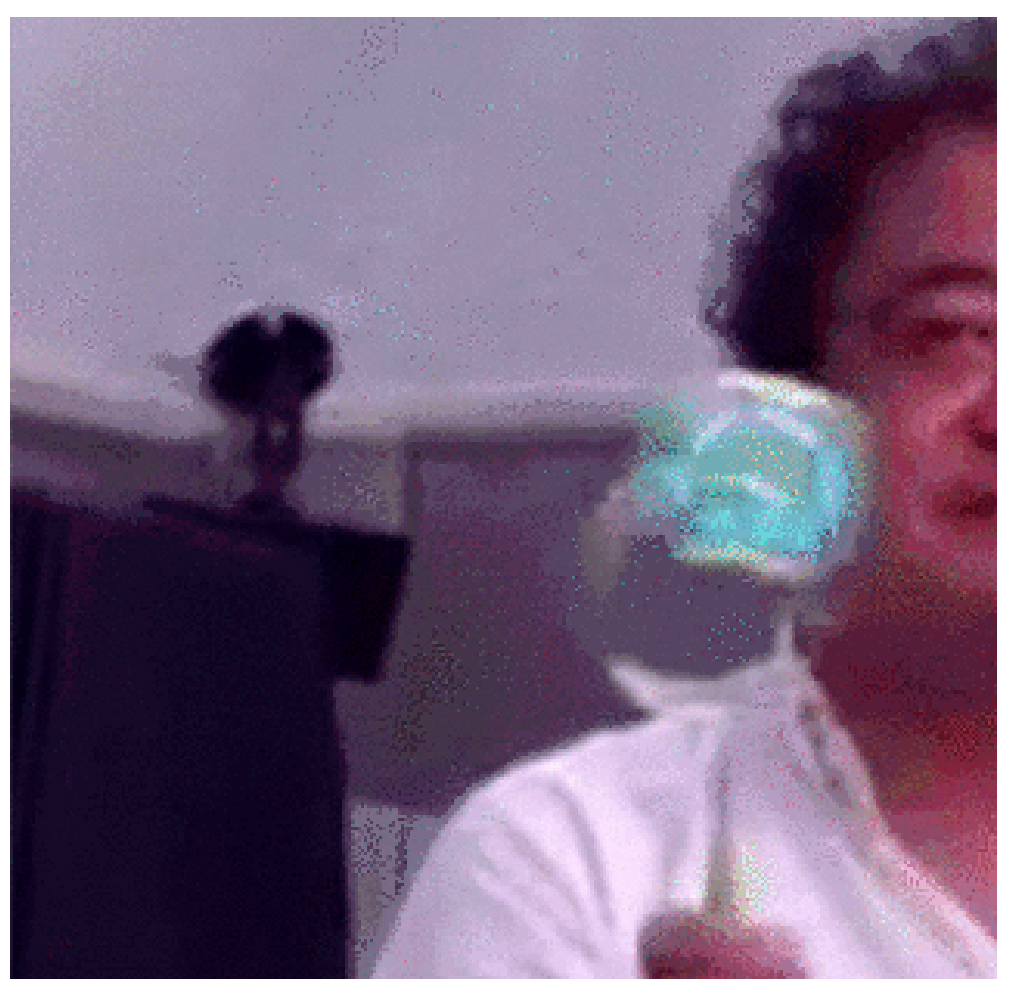

[\(https://gyazo.com/0e7cd8cde4a705f8d5fa46b94053486a\)](https://gyazo.com/0e7cd8cde4a705f8d5fa46b94053486a)

# We are hiring

https://www.wantedly.com/projects/52220 (https://www.wantedly.com/projects/52220)

京都研究開発拠点

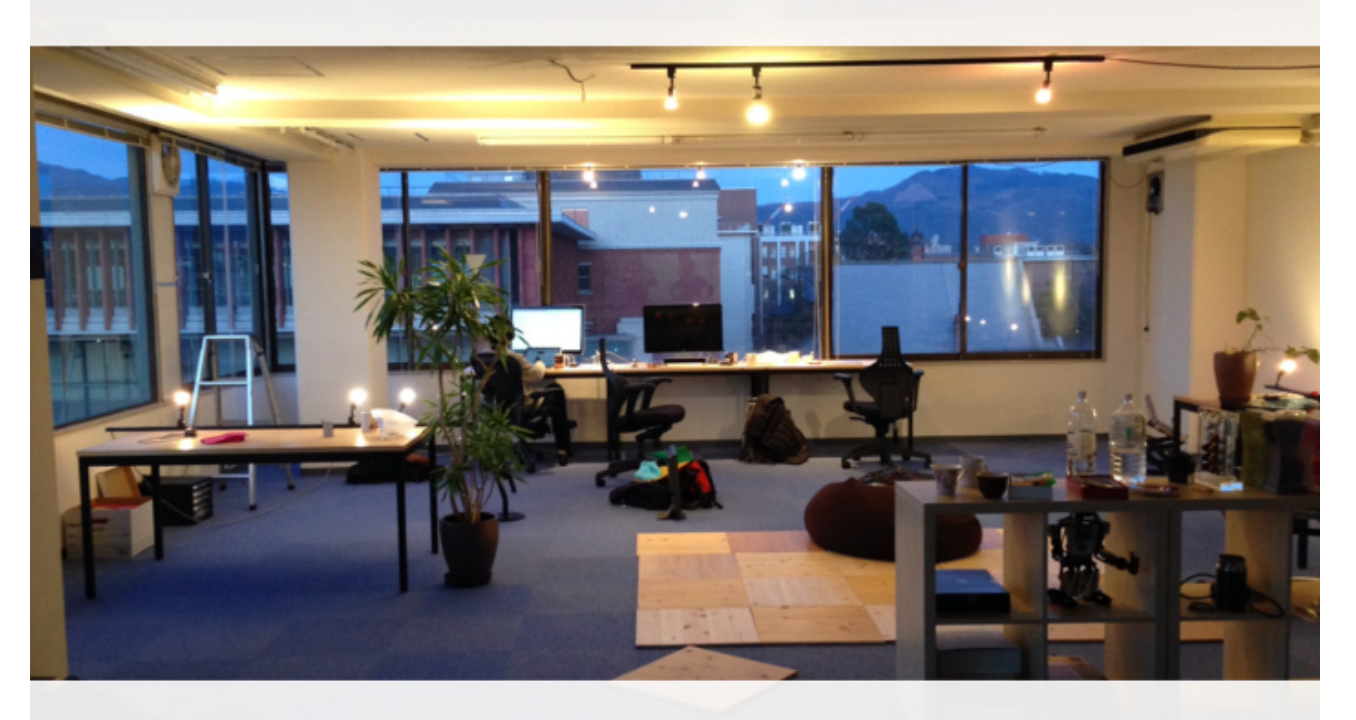

**NOTA** 

(https://gyazo.com/66e38989c110a0c6386e2f0c20dd6b75) 五山の送り火で有名な大文字山が見える フルリモート可

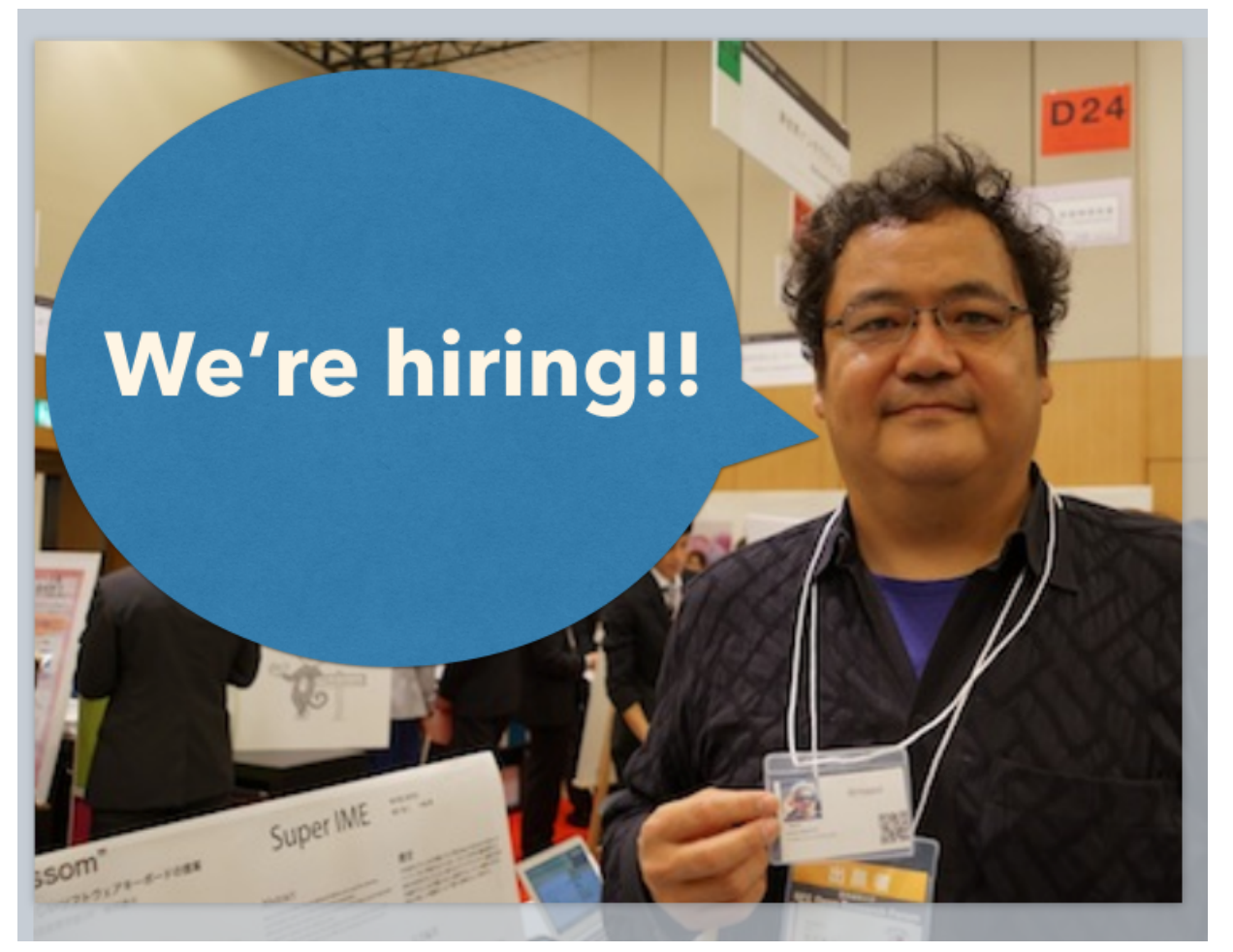

(https://gyazo.com/715507b411a50c80e5a6ac9f9fc2cd35.png)